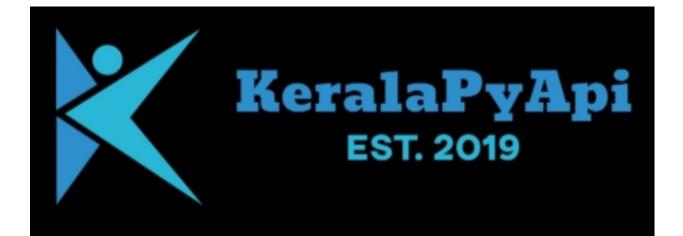

| 1 | Install Guide1.1Install KeralaPyApi1.2Bleeding Edge |               |
|---|-----------------------------------------------------|---------------|
|   | Project Setup 2.1 API Keys                          | <b>3</b><br>3 |
| 3 | Message Handlers      3.1    Message handler        | <b>5</b><br>5 |

Being a Python library, **KeralaPyApi** requires Python to be installed in your system. We recommend using the latest versions of both Python 3 and pip.

- Get Python 3 from https://www.python.org/downloads/ (or with your package manager)
- Get **pip** by following the instructions at https://pip.pypa.io/en/latest/installing/.

**Important:** KeralaPyApi supports **Python 3** only, starting from version 3.5.3. **PyPy** is supported too.

• The easiest way to install and upgrade KeralaPyApi to its latest stable version is by using **pip**:

Keralapyapi is always evolving, although new releases on PyPI are published only when enough changes are added, but this doesn't mean you can't try new features right now!

In case you'd like to try out the latest KeralaPyApi features, the *GitHub repo* is always kept updated with new changes; you can install the development version straight from the branch using this command (note "development.zip" in the link):

We have just *installed KeralaPyApi*. In this page we'll discuss what you need to do in order to set up a project with the library. Let's see how it's done.

It is presumed that you have obtained an API token with https://core.telegram.org/ bots#botfather. We will call this token *TOKEN*. Furthermore, you have basic knowledge of the Python programming language and more importantly the Telegram Bot API visit https://core.telegram.org/bots/api.

Message handlers are used to register commands, regex, callbacks, etc

Message Handler is used to recognize messages in pm.

Example: